# iOS Streamer

# Example of streamer for iOS

This streamer can be used to publish WebRTC video stream on Web Call Server.

On the screenshot below the example is displayed when a stream is being published. In the URL specified in the input field

- 192.168.2.107 is the address of the WCS server
- testStream is the stream name

Two videos are played

- left video from the camera
- right the published video stream is played from the server

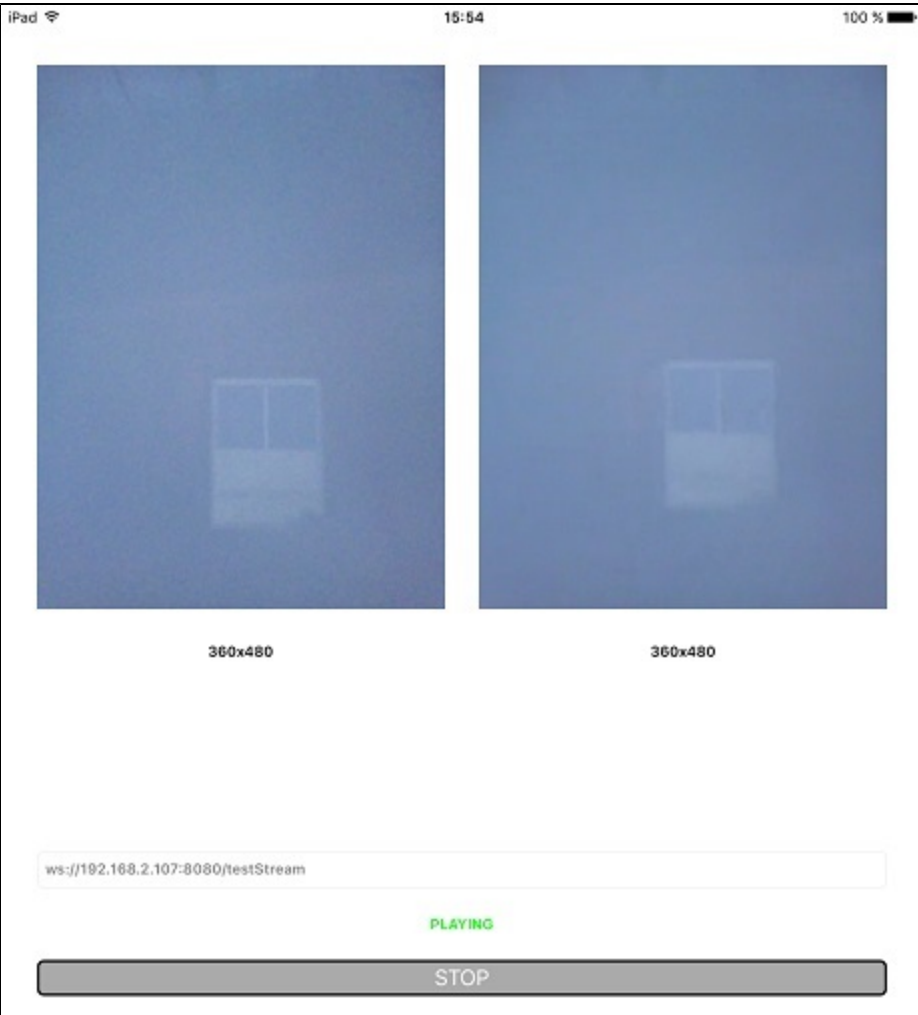

# Work with code of the example

To analyze the code, let's take Streamer example version, which can be downloaded with buil[d2.5.2](https://flashphoner.com/downloads/builds/flashphoner_client/wcs-ios-sdk/adhoc/WCS-iOS-SDK-2.5.2-905935fbd4319993703331c4809a3ad89ed33f96.tar.gz).

View class for the main view of the application: ViewController (header file [ViewController.h;](https://github.com/flashphoner/wcs-ios-sdk-samples/blob/905935fbd4319993703331c4809a3ad89ed33f96/WCSExample/Streamer/ViewController.h) implementation file [ViewController.m\)](https://github.com/flashphoner/wcs-ios-sdk-samples/blob/905935fbd4319993703331c4809a3ad89ed33f96/WCSExample/Streamer/ViewController.m).

1. Import of API.[code](https://github.com/flashphoner/wcs-ios-sdk-samples/blob/905935fbd4319993703331c4809a3ad89ed33f96/WCSExample/Streamer/ViewController.m#L12)

#import <FPWCSApi2/FPWCSApi2.h>

2. Session creation.

#### FPWCSApi2 createSessio[ncode](https://github.com/flashphoner/wcs-ios-sdk-samples/blob/905935fbd4319993703331c4809a3ad89ed33f96/WCSExample/Streamer/ViewController.m#L36)

The options include:

- URL of WCS server
- appKey of internal server-side application (defaultApp)

```
FPWCSApi2SessionOptions *options = [[FPWCSApi2SessionOptions alloc] init];
NSURL *url =[[NSURL alloc] initWithString:_connectUrl.text];
options.urlServer = [NSString stringWithFormat:@"%@://%@:%@", url.scheme, url.host, url.port];
streamName = [url.path.stringByDeletingPathExtension stringByReplacingOccurrencesOfString: @"/" withString:@""];
options.appKey = @"defaultApp";
NSError *error;
session = [FPWCSApi2 createSession:options error:&error];
```
### 3. Connection to the server

## FPWCSApi2Session connec[tcode](https://github.com/flashphoner/wcs-ios-sdk-samples/blob/905935fbd4319993703331c4809a3ad89ed33f96/WCSExample/Streamer/ViewController.m#L75)

[session connect];

#### 4. Receiving the event confirming successful connection.

ViewController onConnecte[dcode](https://github.com/flashphoner/wcs-ios-sdk-samples/blob/905935fbd4319993703331c4809a3ad89ed33f96/WCSExample/Streamer/ViewController.m#L201)

On this event,ViewController publishStreammethod is called to publish the stream

```
- (void)onConnected:(FPWCSApi2Session *)session {
     [_connectButton setTitle:@"STOP" forState:UIControlStateNormal];
    // [self changeViewState:_connectButton enabled:YES];
    [self publishStream];
}
```
5. Stream publishing.

FPWCSApi2Session createStream, FPWCSApi2Stream publish[code](https://github.com/flashphoner/wcs-ios-sdk-samples/blob/905935fbd4319993703331c4809a3ad89ed33f96/WCSExample/Streamer/ViewController.m#L79)

Object with next stream options is passed to createStream method:

- stream name
- view to display video
- video constraints (for iPad for example)

```
- (FPWCSApi2Stream *)publishStream {
    FPWCSApi2Session *session = [FPWCSApi2 getSessions][0];
    FPWCSApi2StreamOptions *options = [[FPWCSApi2StreamOptions alloc] init];
    options.name = streamName;
    options.display = _videoView.local;
   if ( UI USER INTERFACE IDIOM() == UIUserInterfaceIdiomPad ) {
        options.constraints = [[FPWCSApi2MediaConstraints alloc] initWithAudio:YES videoWidth:640 videoHeight:
480 videoFps:15];
 }
    NSError *error;
    publishStream = [session createStream:options error:&error];
 ...
    if(![publishStream publish:&error]) {
        UIAlertController * alert = [UIAlertController
                                     alertControllerWithTitle:@"Failed to publish"
                                     message:error.localizedDescription
                                     preferredStyle:UIAlertControllerStyleAlert];
        UIAlertAction* okButton = [UIAlertAction
                                    actionWithTitle:@"Ok"
                                    style:UIAlertActionStyleDefault
                                    handler:^(UIAlertAction * action) {
                                       [self onUnpublished];
\}];
        [alert addAction:okButton];
        [self presentViewController:alert animated:YES completion:nil];
    }
    return publishStream;
}
```
6. Receiving the event confirming successful stream publishing.

#### ViewController onPublishin[gcode](https://github.com/flashphoner/wcs-ios-sdk-samples/blob/905935fbd4319993703331c4809a3ad89ed33f96/WCSExample/Streamer/ViewController.m#L215)

On this event, ViewController playStream method is called to play preview stream

```
- (void)onPublishing:(FPWCSApi2Stream *)stream {
     [self playStream];
}
```
## 7. Preview stream playback.

FPWCSApi2Session createStream, FPWCSApi2Stream pla[ycode](https://github.com/flashphoner/wcs-ios-sdk-samples/blob/905935fbd4319993703331c4809a3ad89ed33f96/WCSExample/Streamer/ViewController.m#L139)

Object with next stream options is passed to createStream method:

- stream name
- view to display video

```
- (FPWCSApi2Stream *)playStream {
    FPWCSApi2Session *session = [FPWCSApi2 getSessions][0];
    FPWCSApi2StreamOptions *options = [[FPWCSApi2StreamOptions alloc] init];
    options.name = streamName;
    options.display = _videoView.remote;
    NSError *error;
    playStream = [session createStream:options error:nil];
    ...
    if(![playStream play:&error]) {
        UIAlertController * alert = [UIAlertController
                                     alertControllerWithTitle:@"Failed to play"
                                     message:error.localizedDescription
                                     preferredStyle:UIAlertControllerStyleAlert];
        UIAlertAction* okButton = [UIAlertAction
                                   actionWithTitle:@"Ok"
                                   style:UIAlertActionStyleDefault
                                   handler:^(UIAlertAction * action) {
\}];
       [alert addAction:okButton];
        [self presentViewController:alert animated:YES completion:nil];
    }
    return playStream;
}
```
#### 8. Disconnection

# FPWCSApi2Session disconnec[tcode](https://github.com/flashphoner/wcs-ios-sdk-samples/blob/905935fbd4319993703331c4809a3ad89ed33f96/WCSExample/Streamer/ViewController.m#L238)

```
- (void)connectButton:(UIButton *)button {
     [self changeViewState:button enabled:NO];
     if ([button.titleLabel.text isEqualToString:@"STOP"]) {
         if ([FPWCSApi2 getSessions].count) {
             FPWCSApi2Session *session = [FPWCSApi2 getSessions][0];
             NSLog(@"Disconnect session with server %@", [session getServerUrl]);
             [session disconnect];
         } else {
            NSLog(@"Nothing to disconnect");
             [self onDisconnected];
         }
     } else {
        //todo check url is not empty
        [self changeViewState:_connectUrl enabled:NO];
        [self connect];
     }
}
```
#### 9. Receiving the event confirming successful disconnection.

# ViewController onDisconnected[code](https://github.com/flashphoner/wcs-ios-sdk-samples/blob/905935fbd4319993703331c4809a3ad89ed33f96/WCSExample/Streamer/ViewController.m#L207)

```
- (void)onDisconnected {
    [_connectButton setTitle:@"START" forState:UIControlStateNormal];
    [self changeViewState:_connectButton enabled:YES];
    [self changeViewState:_connectUrl enabled:YES];
    [self onUnpublished];
   [self onStopped];
}
```